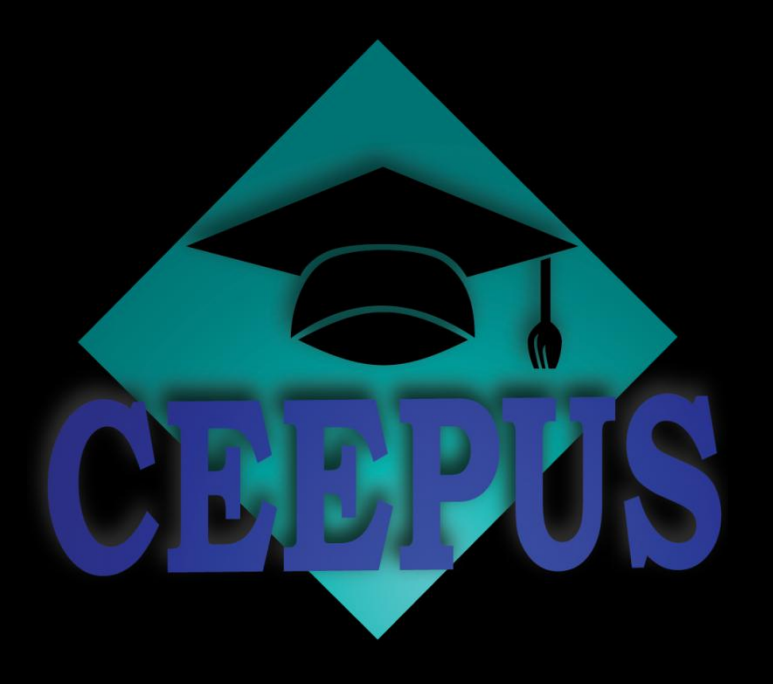

# **CEEPUS How To**

# **How to prolong or renew a network**

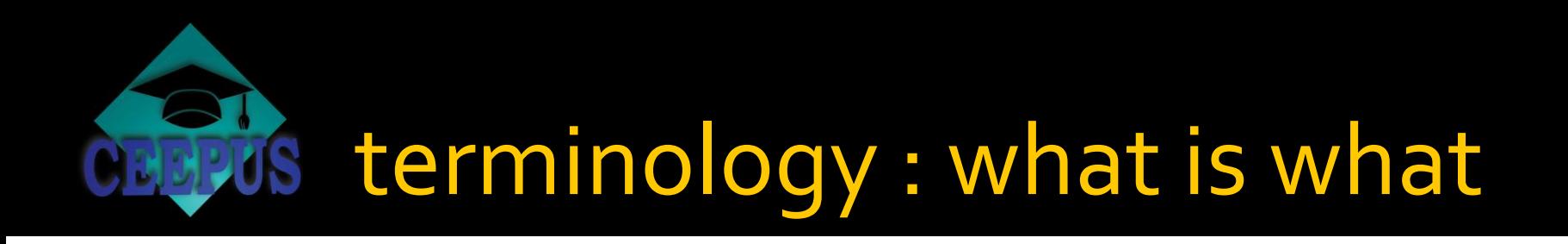

# …when to

- **prolong** a network
- **renew** a network
- **transfer** a network

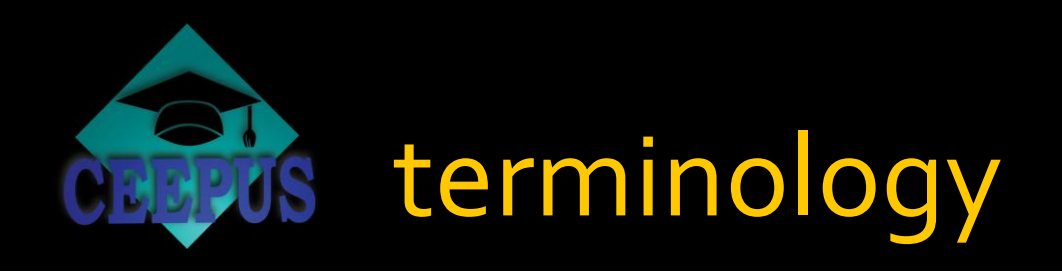

to **prolong** a network

# your network is active in the current academic year

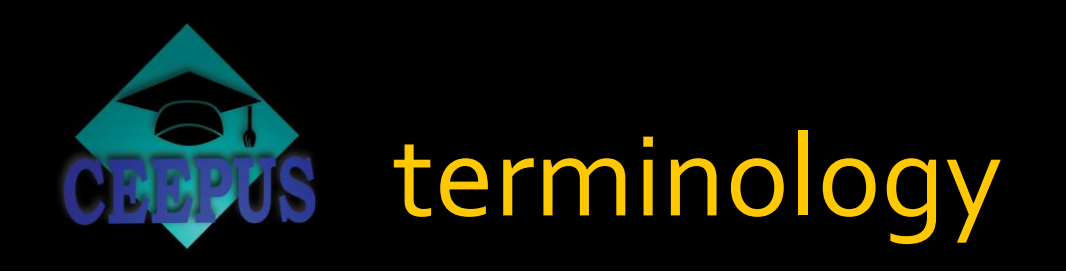

## to **renew** a network

# your network is NOT active in the current academic year but was active the previous year

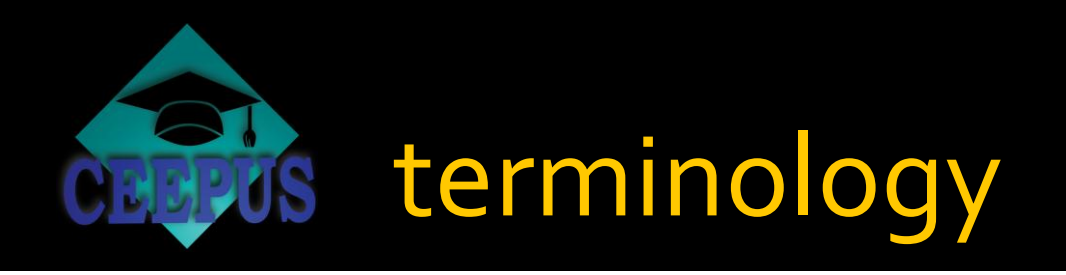

# to **transfer** a network

your network has NOT been active during the current or previous academic year but you want to transfer older data for editing

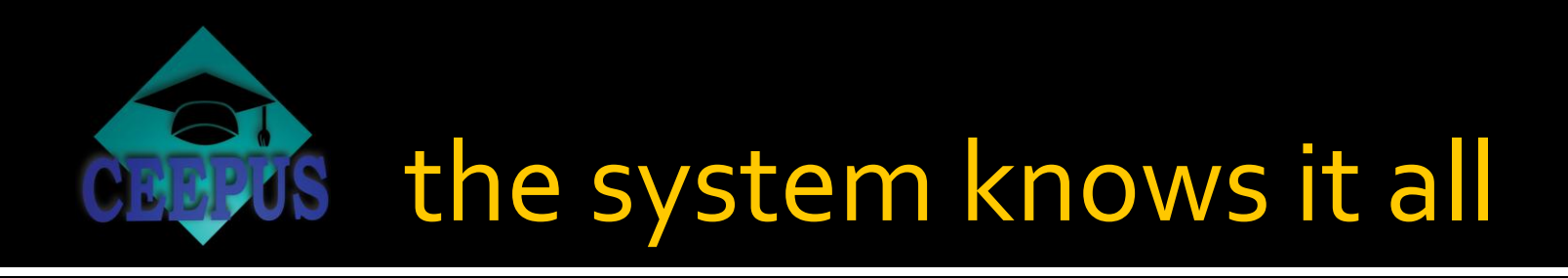

- Don't worry **about choosing the correct option**
- **the system will automatically display the correct option for you**

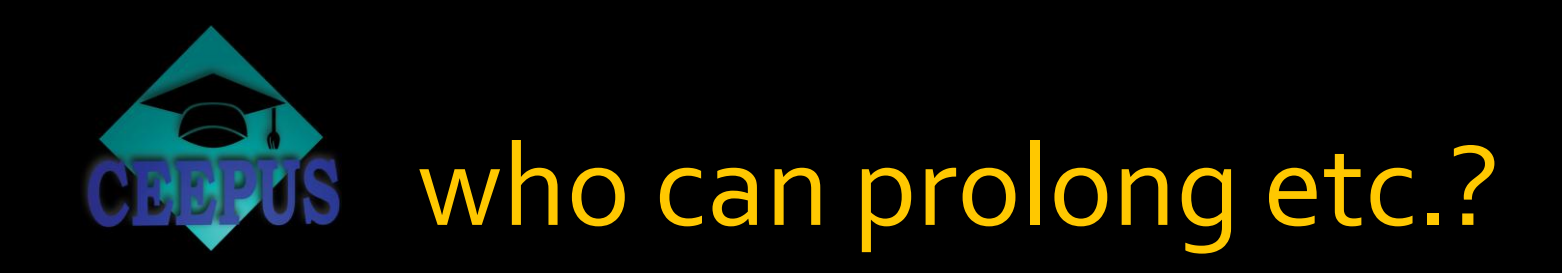

# ONLY the coordinator!

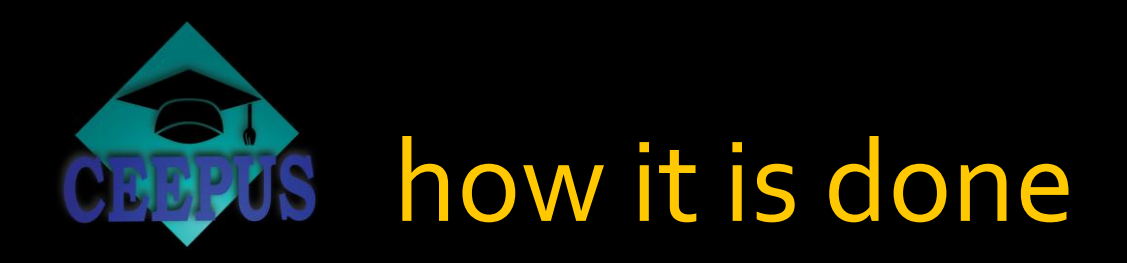

- **the procedure is always the same**
- **I** in our example we use a prolongation

#### Network

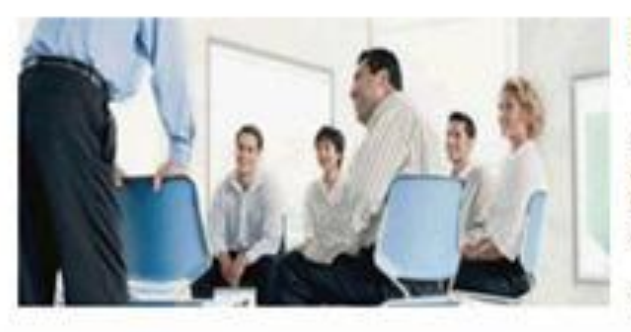

#### **Dear Coordinator/Partner, Welcome to your CEEPUS II Desktop!**

Here you will find all functions to manage your network applications.

Note: If you want to create your own personal mobility applications, please switch to your Mobility Desktop.

We wish you a lot of success!

### **Live Support**

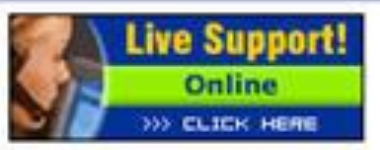

If this button is green (online) you can directly chat with our technical support hotine. If it is blue(offline) you can leave us a message. We will answer it as soon as possible.

#### Please note that Live - Support will deal with technical questions only.

Please read our Support/FAO Section before you contact us, your question might have been answered already. For general questions or content questions please contact your National CEEPUS Office (NCO).

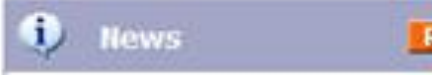

#### NEW !!! web platform for students and alumni "EUROPE NOW"

win 1000, -- Euro in our competiton, locate friends, share your ideas and more ...

#### **FREEMOVER mobility applications** 08/09 ENABLED

Deadine: NOV 30

## **Working Items**

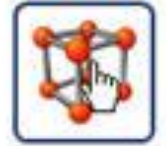

### Manage your CEEPUS II network applications

Click here to create or prolong/renew a network, to enter network data, to upload network documents, to edit the 'Traffic Sheet' and to nominate network mobilities.

### **IMPORTANT NOTICE for networks managed by IROs and PPU DEPUTIES:**

Please note that before an IRO or pou deputy can take over editing the network application, stwork coordinator (of the whole network!) has to do the following:

ister as user and register for the role

Please click on the icon or the link "Manage your CEEPUS II network applications".

it a title. bing the tob.

on 08/09

**CEEPUS II and Joint Degrees UPDATE** 

- **HOWTO: Create a new network**
- **HOWTO: Prolong/Renew a network**
- **HOWTO: Edit a network**

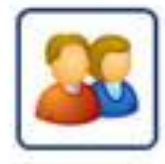

### **Edit your personal data**

Click here to edit your personal data except name and email address. For such changes please send an email to CEEPUS Support.

### HOW TO: Edit your personal data

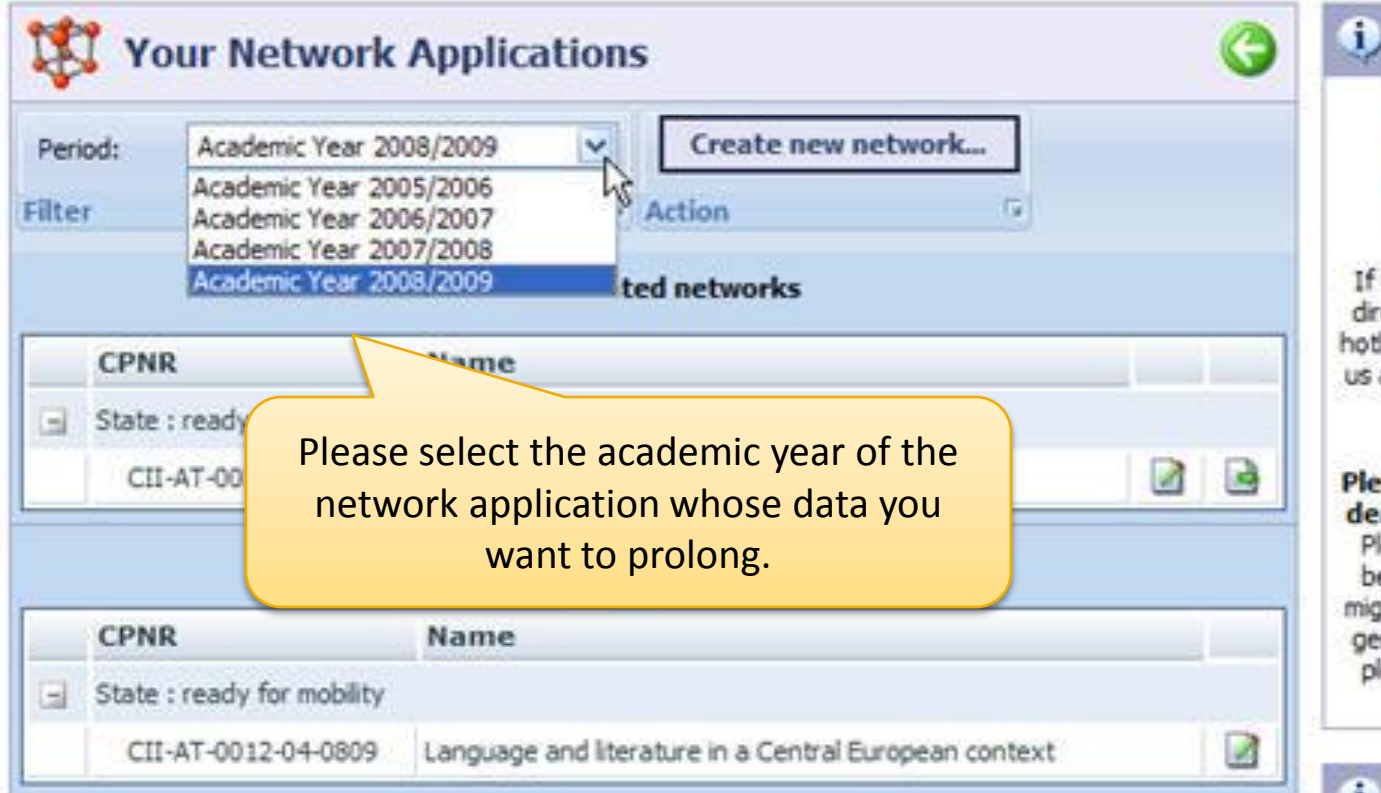

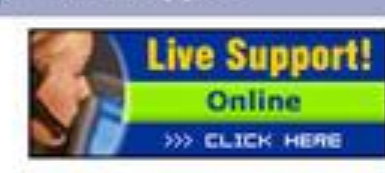

**Live Support** 

If this button is green (online) you can directly chat with our technical support hotine. If it is blue(offline) you can leave us a message. We will answer it as soon as possible.

Please note that Live - Support will deal with technical questions only. Please read our Support/FAQ Section before you contact us, your question might have been answered already. For general questions or content questions please contact your National CEEPUS Office (NCO).

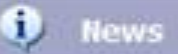

**RSS** 

#### NEW !!! web platform for students and alumni "EUROPE NOW"

win 1000, -- Euro in our competiton, locate friends, share your ideas and more ...

#### **FREEMOVER mobility applications** 08/09 ENABLED

Deadline: NOV 30

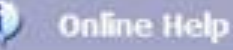

Diasea: note: You can only high a natural

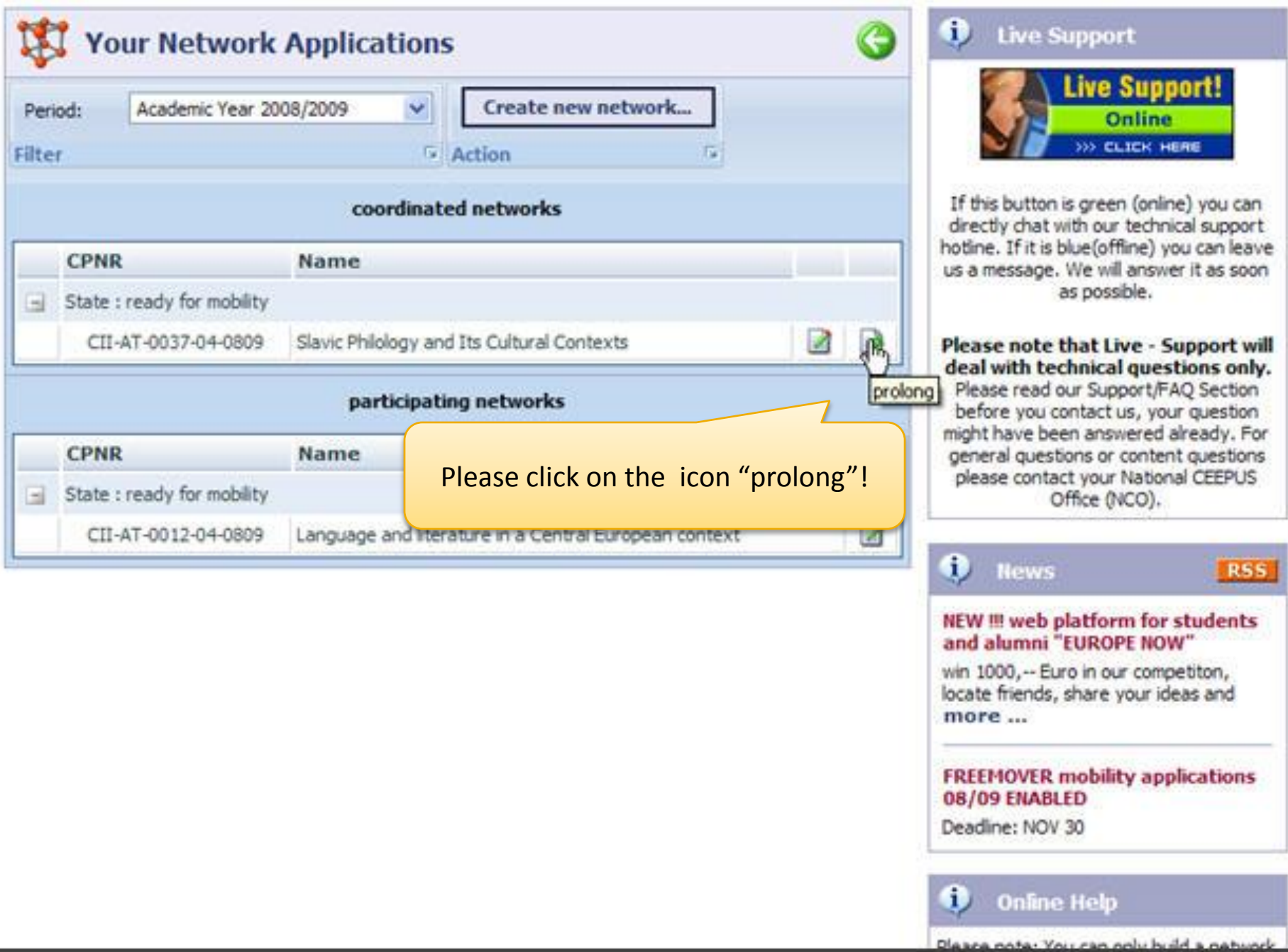

55

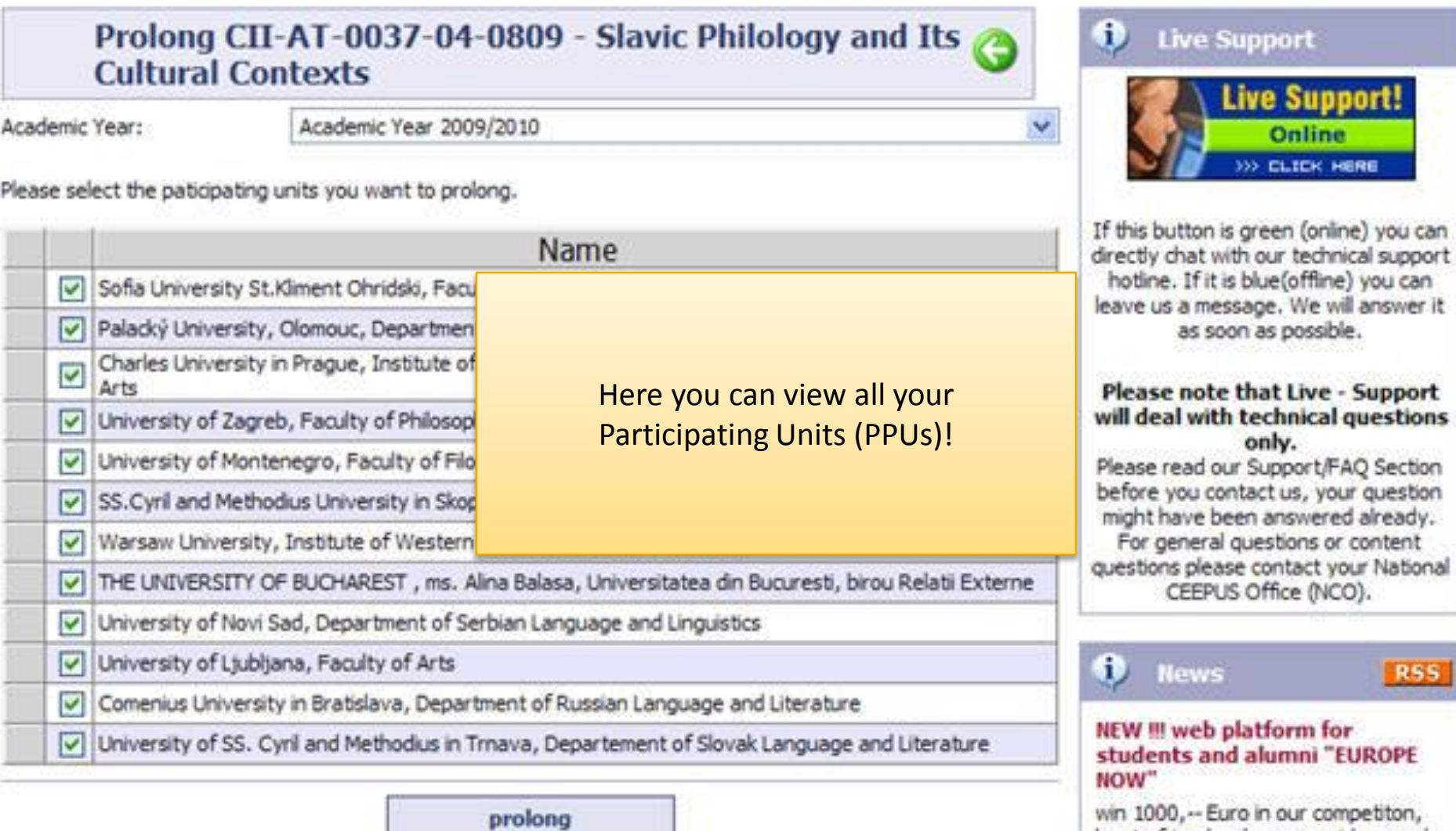

n, locate friends, share your ideas and more ...

**FREEMOVER mobility** applications 08/09 ENABLED Deadline: NOV 30

### Prolong CII-AT-0037-04-0809 - Slavic Philology and Its **Cultural Contexts**

Academic Year:

Academic Year 2009/2010

Please select the paticipating units you want to prolong.

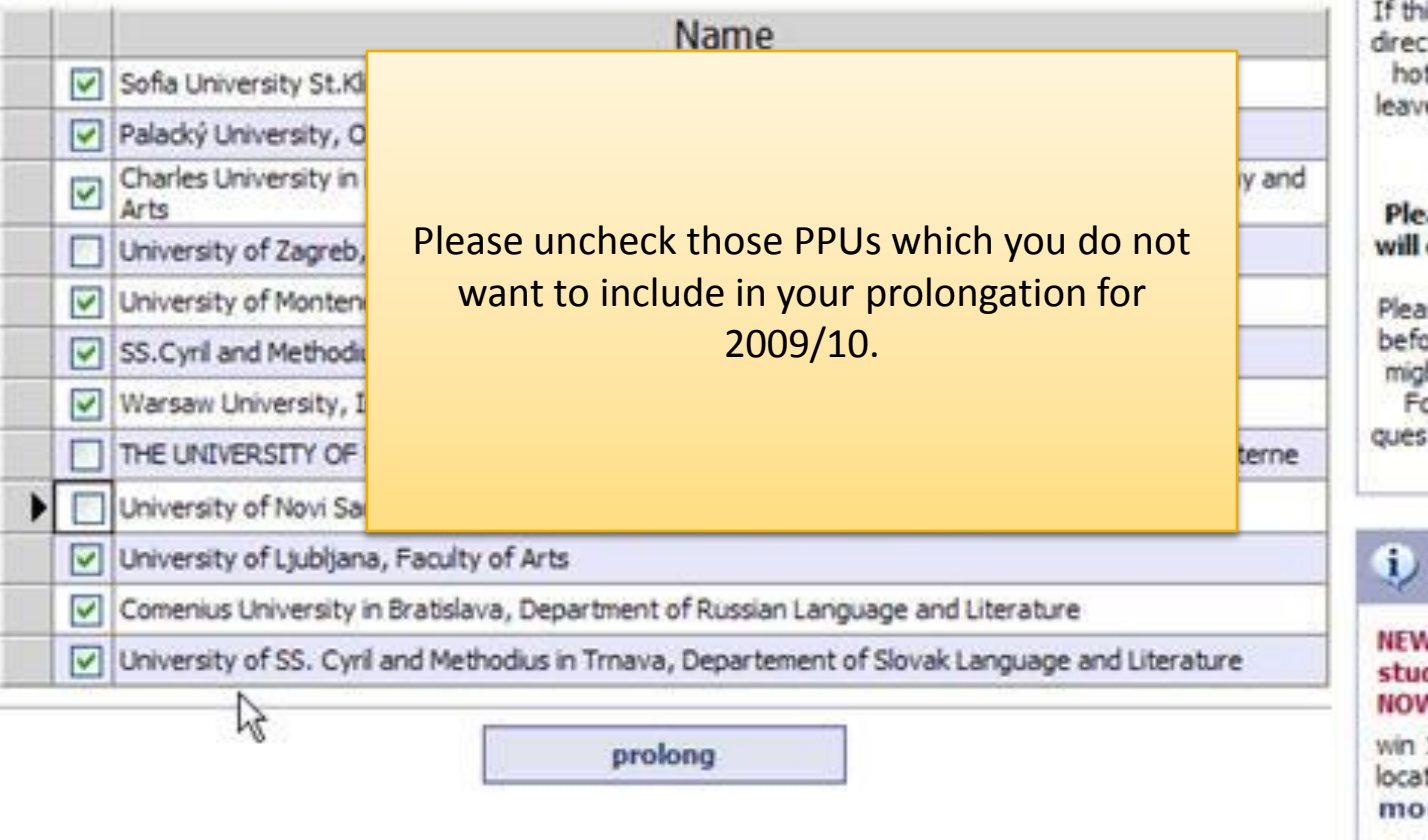

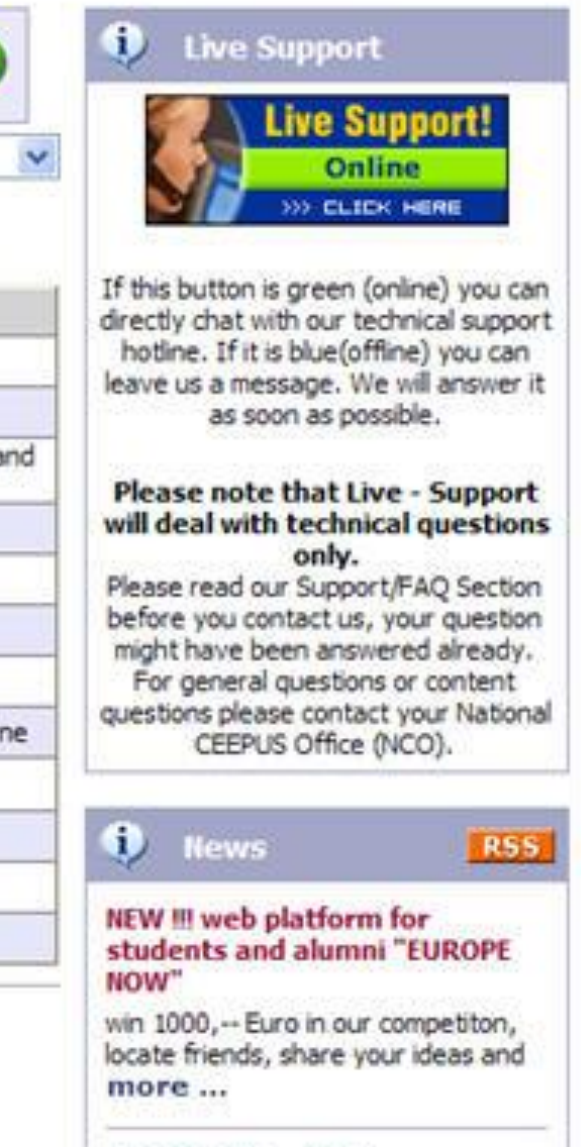

**FREEMOVER mobility** applications 08/09 ENABLED

Deadline: NOV 30

#### **Network**

 $\ddot{\mathbf{u}}$ 

 $\checkmark$ 

Live Support

**Live Support!** 

XXX CLICK HERE

### Prolong CII-AT-0037-04-0809 - Slavic Philology and Its **Cultural Contexts**

Academic Year:

Academic Year 2009/2010

Please select the paticipating units you want to prolong.

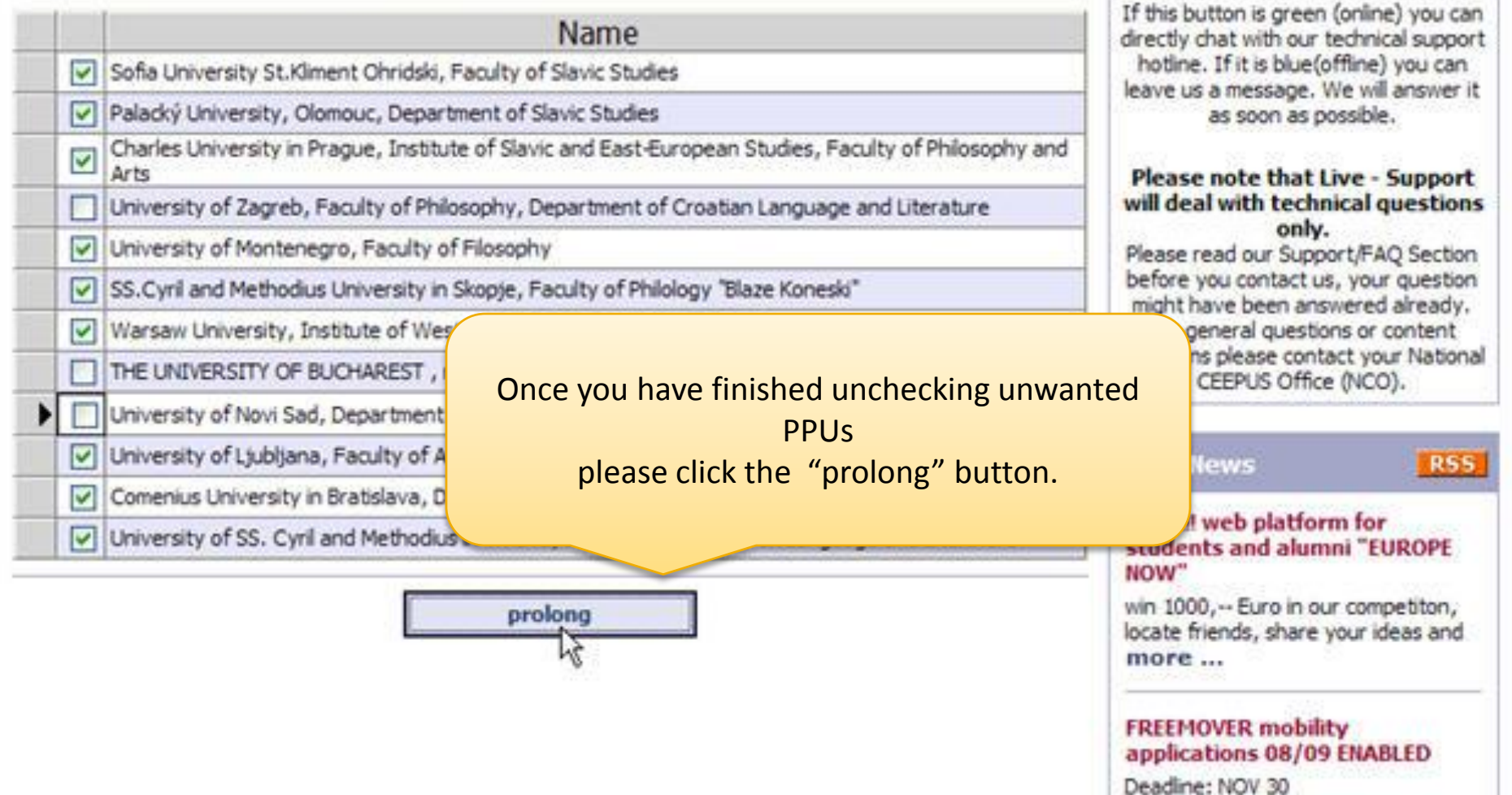

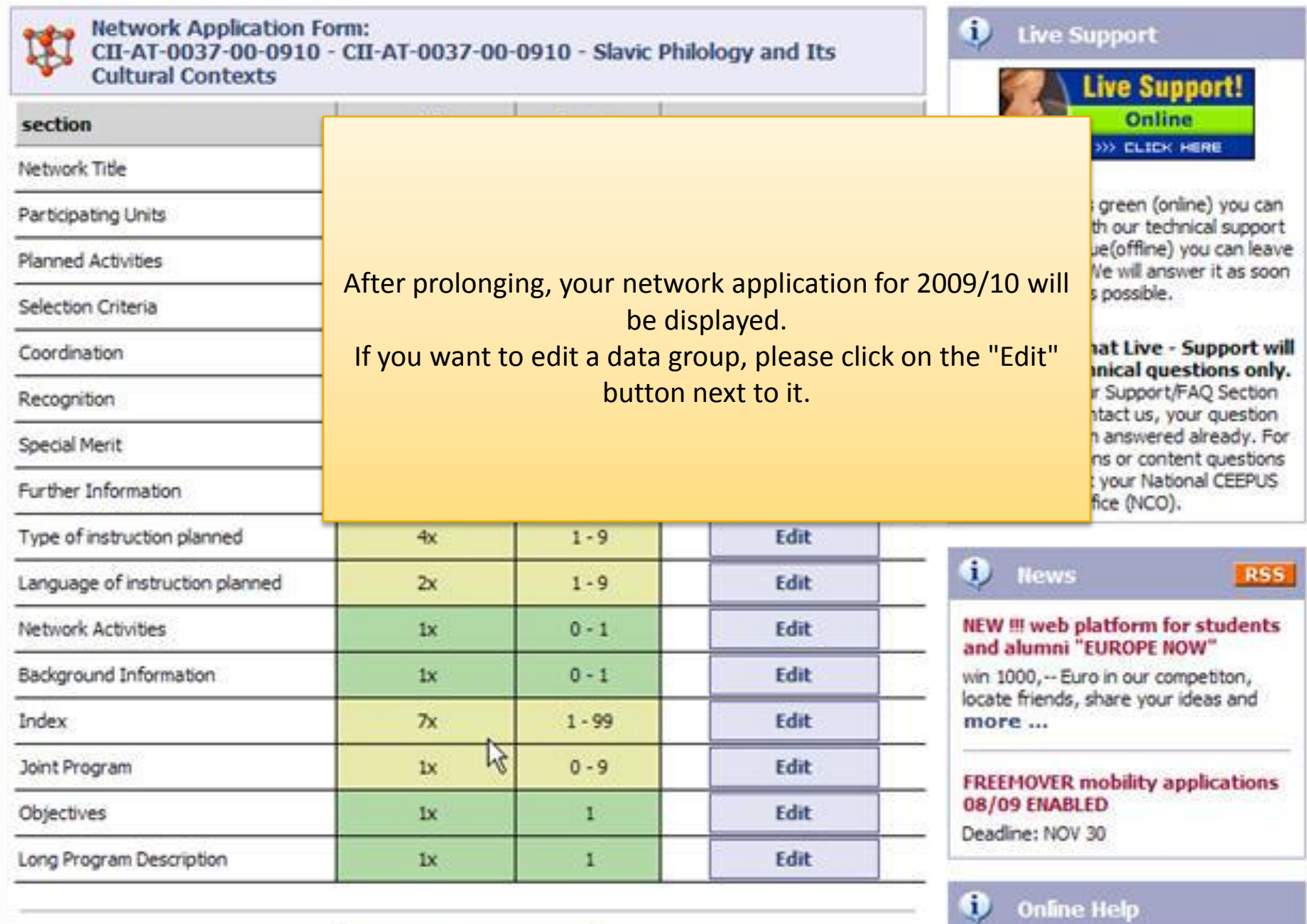

**Back** 

#### **Network**

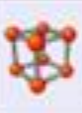

#### **Network Application Form:** CII-AT-0037-00-0910 - CII-AT-0037-00-0910 - Slavic Philology and Its **Cultural Contexts**

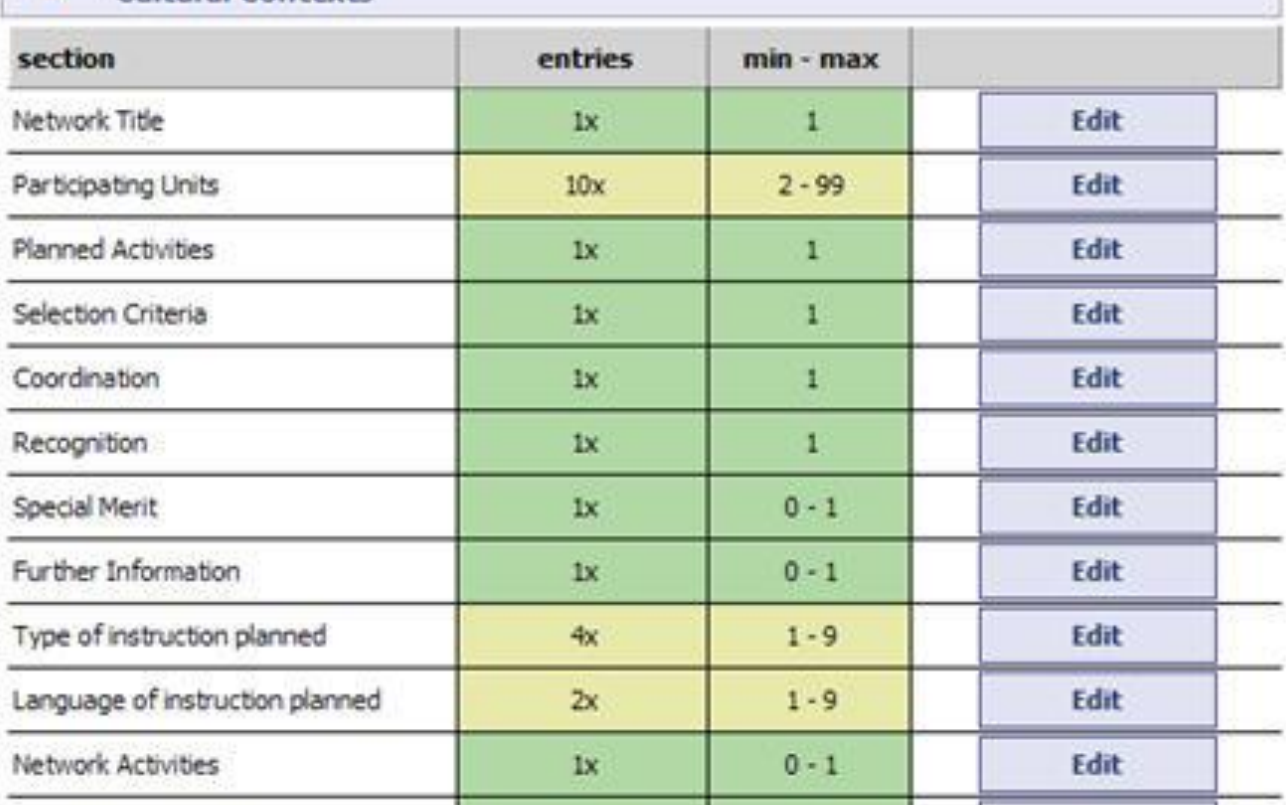

Back

Background Information

Index

Joint Program

Objectives

Long Program Description

Once you have finished editing please click on the "Back" button at the bottom of the page.

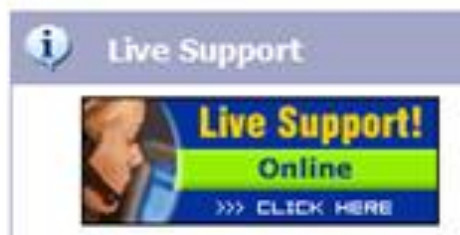

If this button is green (online) you can directly chat with our technical support hotline. If it is blue(offline) you can leave us a message. We will answer it as soon as possible.

#### Please note that Live - Support will deal with technical questions only. Please read our Support/FAQ Section before you contact us, your question

might have been answered already. For general questions or content questions please contact your National CEEPUS Office (NCO).

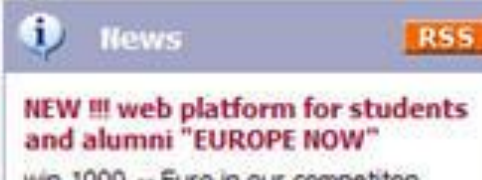

win 1000, -- Euro in our competiton, locate friends, share your ideas and more ...

**FREEMOVER mobility applications** 08/09 ENABLED

Deadline: NOV 30

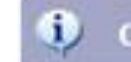

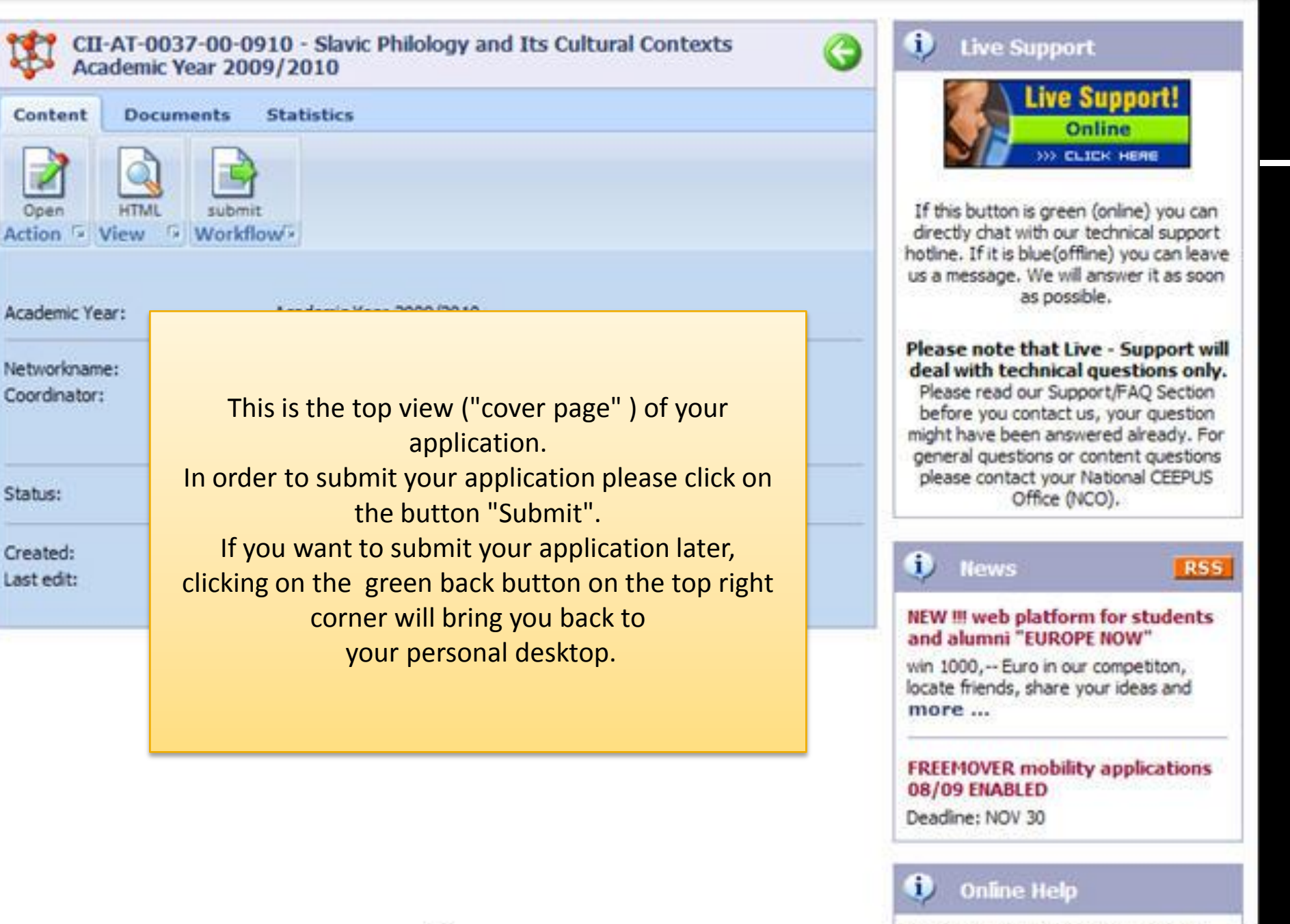

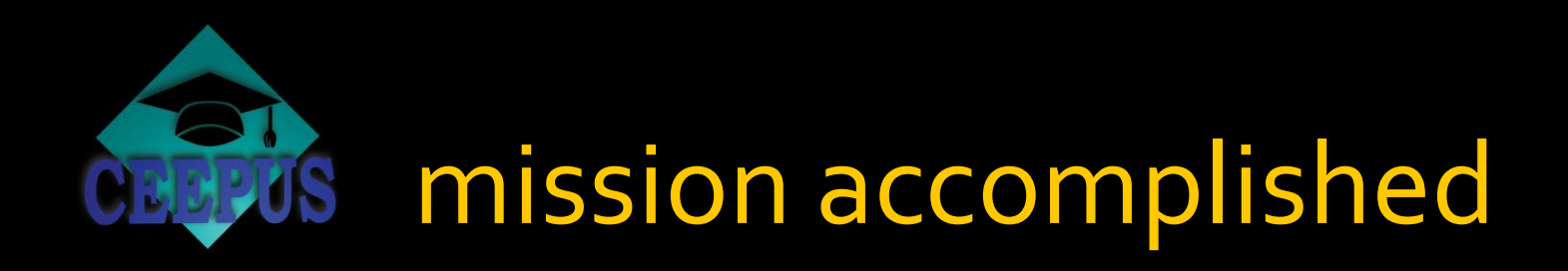

well done!

that´s all there is to it

**P** please do not forget to edit and **Submit your network application** 

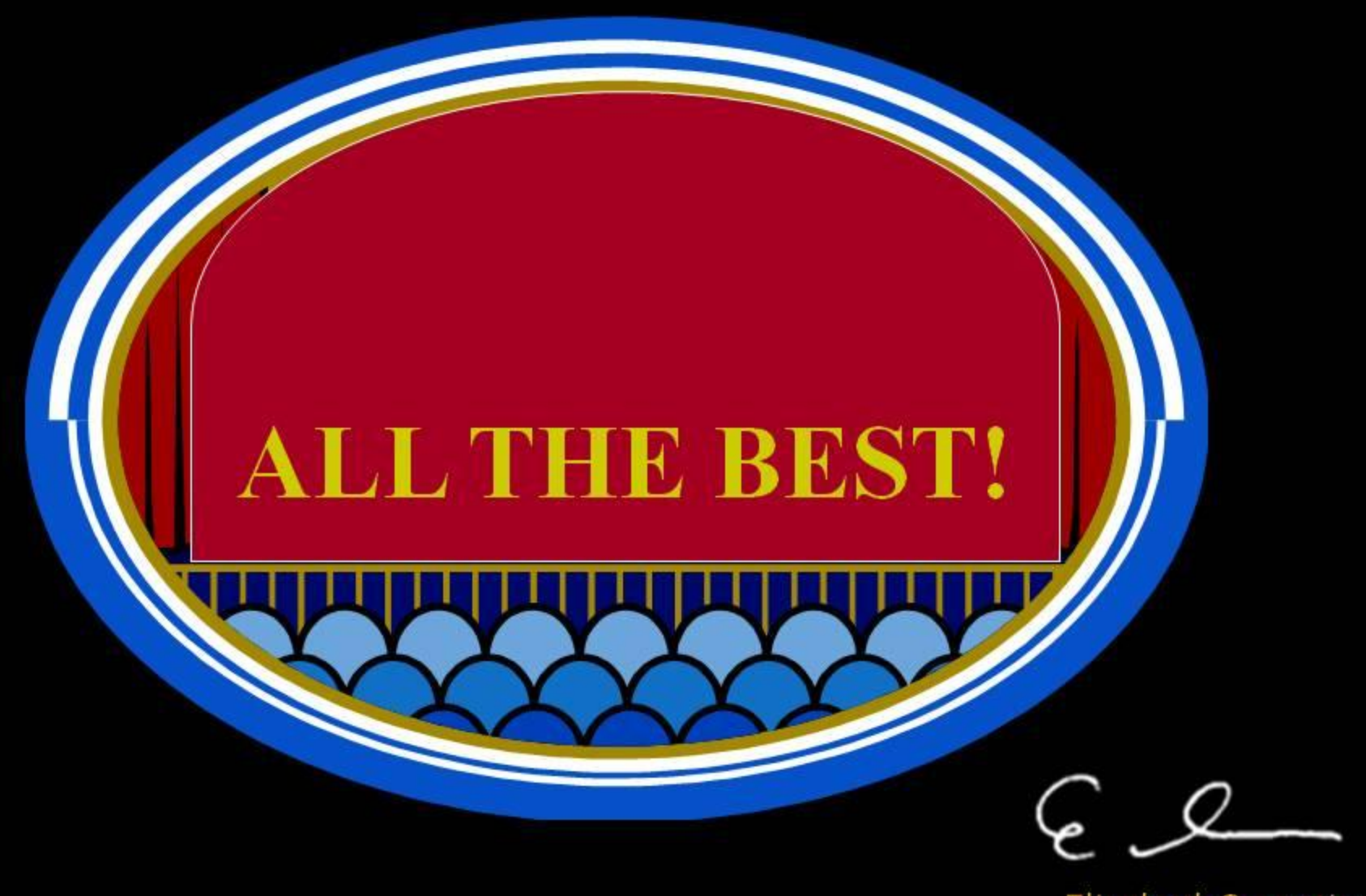

Elisabeth Sorantin **Secretary General**